# **راهنمای کاربر درايو سخت )FA )**

### **HD-PNTU3 ،HD-PNU3**

## **چراغ ها و اتصال ها**

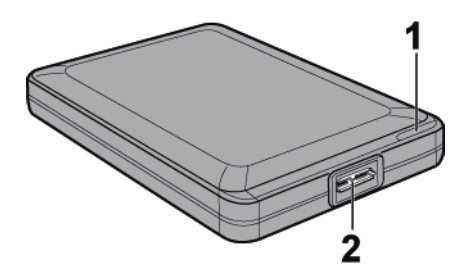

### **1** چراغ روشن خاموش / دسترسی / قفل

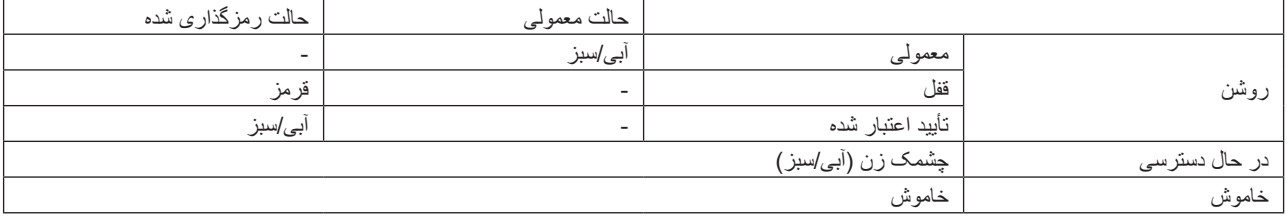

 آبی برای 3.0 USB سبز برای 2.0 USB يا 1.1

**2** رابط USB

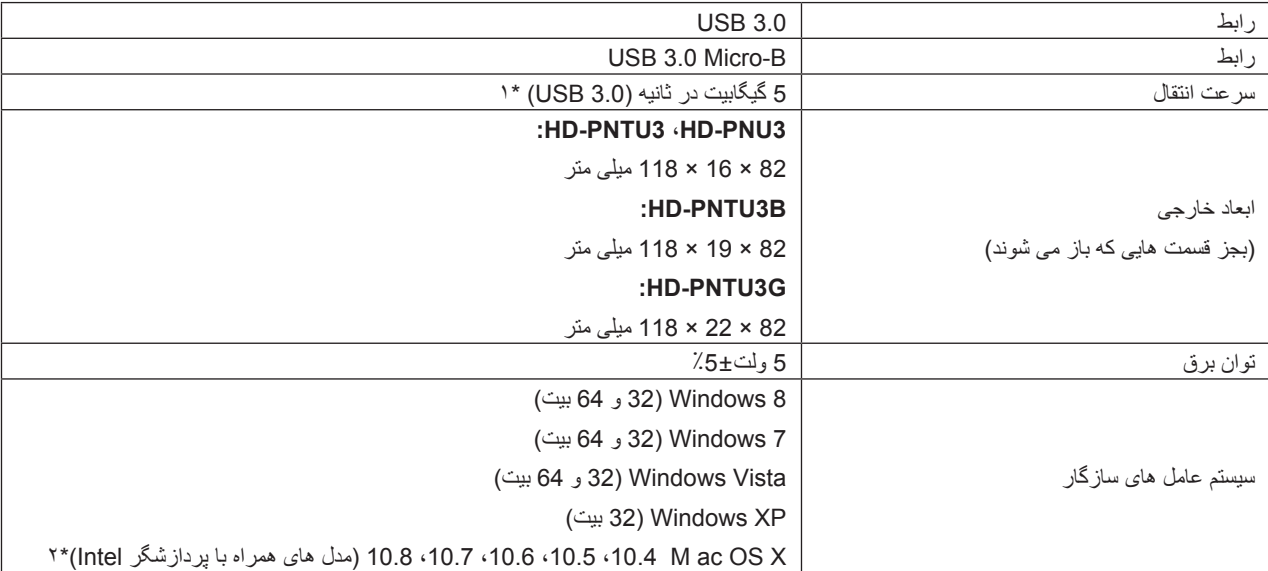

برای کسب اطلاعات بيشتر درباره جديدترين محصولات يا مدل های سازگار، وب سايت Buffalo را بررسی کنيد (www.buffalotech.com).

 \* 1 برای اينکه بهترين سرعت های انتقال را تجربه کنيد، MiniStation را به يک درگاه 3.0 USB متصل کنيد. MiniStation هنگام اتصال به درگاه 2.0 USB يا 1.1 USB کار می کند اما انتقال داده با سرعت کمتری انجام می شود.

\*2 رمزگذاری با X OS پشتيبانی نمی شود.

### **HD-PZU3**

 **چراغ ها و اتصال ها** 

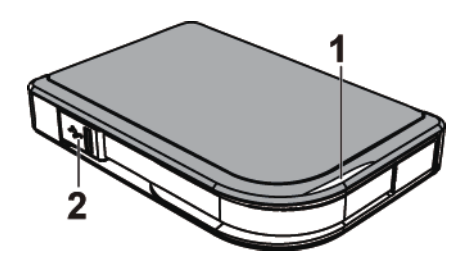

**1** چراغ روشن خاموش / دسترسی / قفل

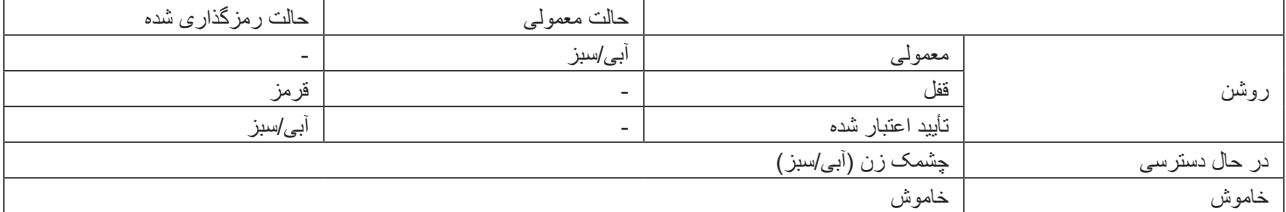

 آبی برای 3.0 USB سبز برای 2.0 USB يا 1.1

### **2** رابط USB

### **مشخصات**

برای کسب اطالعات بیشتر درباره جدیدترین محصوالت یا مدل های سازگار، وب سایت Buffalo را بررسی کنید )com.buffalotech.www).

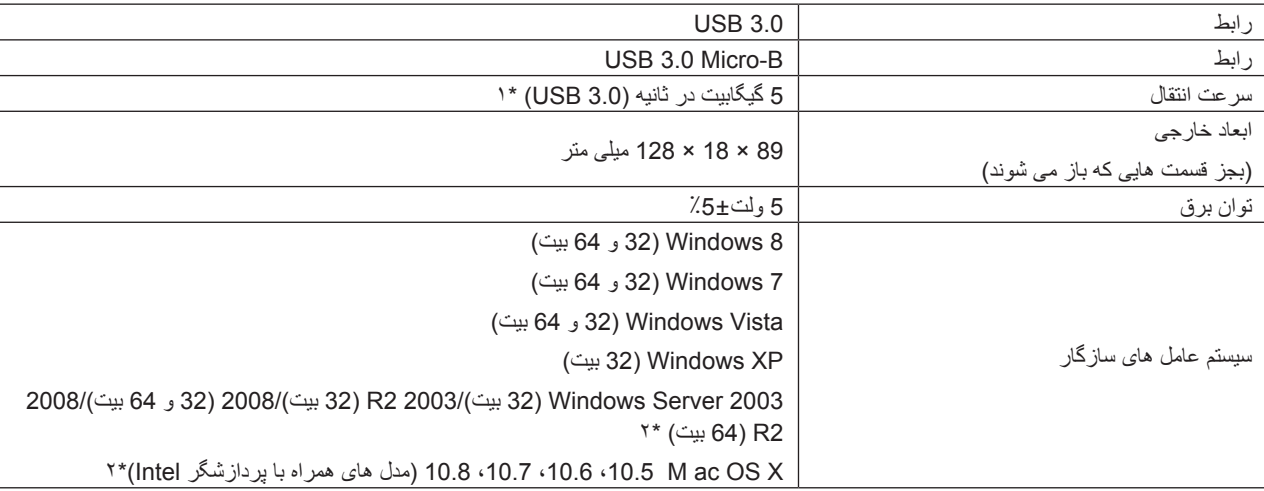

\* 1 برای اینکه بهترین سرعت های انتقال را تجربه کنید، MiniStation را به یک درگاه 3.0 USB متصل کنید. MiniStation هنگام اتصال به درگاه 2.0 USB یا 1.1 USB کار می کند اما انتقال داده با سرعت کمتری انجام می شود.

\*2 رمزگذاری با X OS پشتیبانی نمی شود.

### **استفاده توصیه شده**

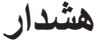

برای اینکه از آسیب وارد آمدن به داده ها جلوگیری شود، هرگز در حین دسترسی به داده ها، هیچکدام از کارهای زیر را انجام ندهید: - بیرون کشیدن سیم ها از پریز - خاموش کردن کامپیوتر - انتقال کامپیوتر به حالت آماده به کار، خاموشی موقت یا حالت خواب - خروج از سیستم، ورود به سیستم یا تغییر کاربران

**هرگز این دستگاه را به عنوان مقصدی برای حافظه مجازی پیکربندی نکنید.**

**ً حداکثر اندازه فایل موجود در درایو سخت 32FAT، 4 گیگابایت است. برای کار کردن با فایل های بزرگ تر، درایو را با NTFS یا extended OS Mac مجددا فرمت کنید.**

**OS Mac ممکن است این دستگاه را در هنگام راه اندازی شناسایی نکند. در صورت بروز این مشکل، کابل را جدا کرده و پس از چند ثانیه مجدداً متصل کنید.**

**این دستگاه از اتصال بدون نیاز به خاموشی دستگاه، پشتیبانی می کند.** در حالی که دستگاه و کامپیوتر شما روشن است می توانید کابل USB را متصل کرده یا جدا کنید. با این وجود هرگز در حین دسترسی به داده ها، کابل را جدا نکنید. اگر در حین دسترسی به داده، اتصال دستگاه را جدا کنید، ممکن است به داده های شما آسیب وارد شده یا اینکه از بین بروند.

**از تکیه دادن هرگونه شیئی به این دستگاه خودداری کنید. ممکن است سبب ایجاد مشکل در عملکرد دستگاه شود.**

**اگر دستگاه به ورودی 2.0 USB یا 1.1 متصل است، Windows پیامی به شما نشان می دهد با این محتوا که یک دستگاه USB پرسرعت به یک هاب USB غیر پرسرعت متصل شده است. برای دسترسی به بهترین عملکرد، دستگاه را به درگاه 3.0 USB متصل کرده یا اینکه برای ادامه روی ]X ]کلیک کنید.**

**ممکن است در حین کار کرد دستگاه، صدایی بشنوید، مخصوصاً در حین راه اندازی یا دسترسی به آن. این یک حالت طبیعی است.**

**قبل از راه اندازی مجدد OS Mac، اتصال درایو را جدا کنید.**

**از راه اندازی سیستم عامل از این دستگاه خودداری کنید.**

**هنگامی که برای اولین بار این دستگاه را متصل می کنید، قبل از روشن شدن چراغ برق یا چراغ دسترسی، ممکن است 20 ثانیه طول بکشد.**

**اگر از این دستگاه همراه با چندین پارتیشن استفاده می کنید، قبل از استفاده، هر پارتیشن را فرمت کنید.**

**اگر در حین اتصال این دستگاه، کامپیوتر دارای Windows راه اندازی نمی شود، دستگاه را پس از راه اندازی Windows به کامپیوتر متصل کنید. همچنین اگر می خواهید در هنگام اتصال این دستگاه، کامپیوتر خود را روشن یا خاموش کنید، برای تغییر تنظیمات BIOS جهت راه اندازی از یک درایو سخت داخلی، به دفترچه راهنمای کامپیوتر خود مراجعه کنید.**

**برخی از کامپیوترها هنگامی که از حالت صرفه جویی در مصرف انرژی به حالت قبلی خود باز می گردند، با تأخیر در نوشتن همراه هستند. در صورت بروز این خطا، قبل از اینکه کامپیوتر خود را به حالت صرفه جویی در مصرف انرژی جابجا کنید، دستگاه را جدا کنید.**

**ممکن است این درایو در حین استفاده، گرم شود.**

این دستگاه به گونه ای طراحی شده است که گرما را از بدنه خود به بیرون منتقل می کند. ممکن است در حین استفاده معمولی، سطح بدنه بسیار گرم شود. حتی زمانی که دستگاه خاموش است، ممکن است به دلیل جریان برق آماده به کار، بدنه همچنان گرم باشد.

```
اگر با خاموش شدن کامپیوتر، چراغ برق/دسترسی خاموش نمی شود، کابل USB را از درایو جدا کنید.
```

```
برخی از کامپیوترها از حالت صرفه جویی در مصرف انرژی پشتیبانی نمی کنند.
```
قبل از استفاده از این دستگاه با Mac، با استفاده از ابزار دیسک (disk utility) موجود در Mac OS (vtended it) آن را با Mac OS extended مجدداً فرمت کنید.

### **حذف کردن دستگاه**

اگر دستگاه را به صورت اشتباه جدا کنید، ممکن است به داده ها آسیب و الفاه ای میشید! اگر کامپیوتر شما خاموش است، بهتر است که برای حفظ ایمنی، همیشه دستگاه را جدا کنید. اگر کامپیوتر شما روشن است، لطفاً مراحل زیر را برای جدا کردن دستگاه دنبال کنید.

#### **برای Windows**

**نکته:**

برای Windows ۸، به حالت دسک تاب جابجا شوید.

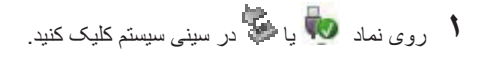

**2** هنگامی که منو باز می شود، روی نام دستگاه کلیک کنید.

Safely remove USB Mass Storage Device - Drive(E:) Tv ▽ E. 3 C. (2 (4) 5:15 PM

**3** پیامی نشان داده می شود با این محتواکه می توانید دستگاه را به صورت ایمن جدا کنید. روی ]OK ]کلیک کرده و دستگاه را جدا کنید.

**نکته**:

اگر سیستم عامل شما 7 Windows یا XP است، نیازی به کلیک کردن روی ]OK ]نیست. پیام به صورت خودکار محو می شود.

### **برای Mac**

- **1** برای حذف درایو، نماد این دستگاه را روی سطل زباله بکشید.
	- **2** اکنون می توانید دستگاه را از Mac خود جدا کنید.

### **DriveStation یا MiniStation را در Computer My می بینم اما نمی توانم به آنها دسترسی داشته باشم.**

#### **)Windows(**

ممکن است الزم باشد که درایو را فرمت کنید. از 2DiskFormatter استفاده کنید. برای کسب راهنمایی به دفترچه راهنمای 2DiskFormatter مراجعه کنید.

### **DriveStation یا MiniStation را نمی بینم.**

بررسی کنید که چراغ برق روشن باشد. اگر روشن نیست، بررسی کنید که سوییچ برق در موقعیت روشن باشد. کابل ها را بررسی کنید! DriveStation یا MiniStation باید با استفاده از یک کابل USB به کامپیوتر شما متصل باشد. بررسی کنید که هر دو انتهای آن به درستی متصل شده باشد.

بررسی کنید که درایو سخت موجود در DriveStation یا MiniStation بچرخد. برای اطمینان از این امر می توانید دست خود را روی کناره های بدنه بگذارید و لرزش کمی را احساس کنید.

همچنین 15 دقیقه یا بیشتر پس از اینکه DriveStation یا MiniStation را روشن کردید، شروع به گرم شدن می کند. اگر انجام هیچکدام از این مراحل مشخص نکرد که درایو در حال چرخش است، برای راهنمایی های بیشتر لطفاً با بخش پشتیبانی فنی تماس بگیرید.

### **برنامه پشتیبان من نمی تواند فایل ها را در DriveStation یا MiniStation ذخیره کند.**

DriveStation یا MiniStation خود را مجدد با NTFS یا Extended OS Mac فرمت کنید. 32FAT محدود به فایل هایی با اندازه 4 گیگابایت است.